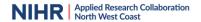

## How to 'test' a search

If you already have some papers that you know should be included in your review, you can use these to 'test' that your search retrieves papers that you would expect it to.

The examples below show how to test a search in the Ovid Medline database. However, the principles will apply to any database and platform.

- 1. Run your search in one of your databases (usually Medline is a good database to use for this).
- 2. Do a search for the title of your test paper:

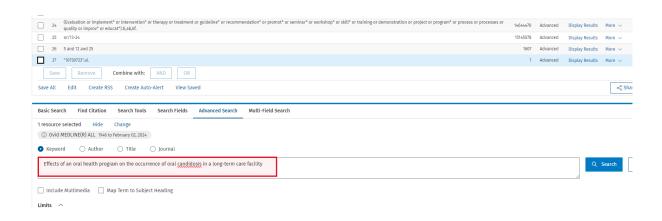

If the paper is indexed in the database, you should get one result for the search for the title:

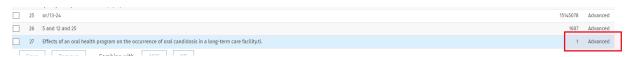

If you get 0 results, it may mean the paper is not indexed in the database - you will need to test a different paper or try a different database.

3. Combine the last line of your search with the search for the title of the paper using AND:

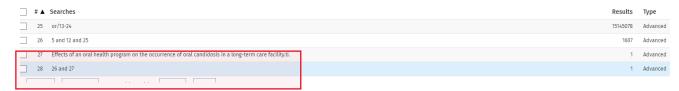

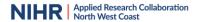

If the paper is in your search results you will get 1 result - this means your search has found this paper:

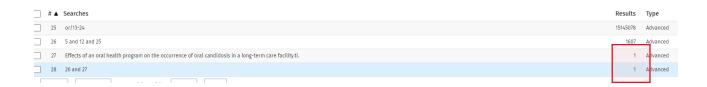

If you get 0 results, the paper is not in your search results which means your search does not find the paper:

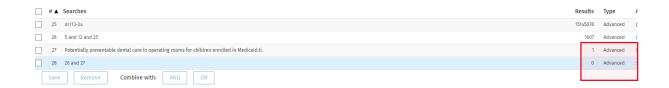

If your search does not find the paper, you may need to adjust your search strategy.